## Connecting CloudGate to Internet using the Ethernet port

Document Revision: 1.01 Document Date: 30 June 2015

© 2015 BiPOM Electronics, Inc. All rights reserved.

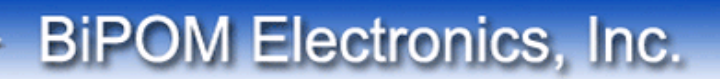

On a CloudGate, that has neither 3G/LTE connectivity nor a WiFi card, Ethernet port can be used to connect CloudGate to the Internet.

To set up CloudGate for this mode:

1) Allow remote access using HTTPS. This is needed because after the changes in steps 2 through 4 below, CloudGate will no longer be accessible. So this "back door" remote access needs to be enabled as the first step:

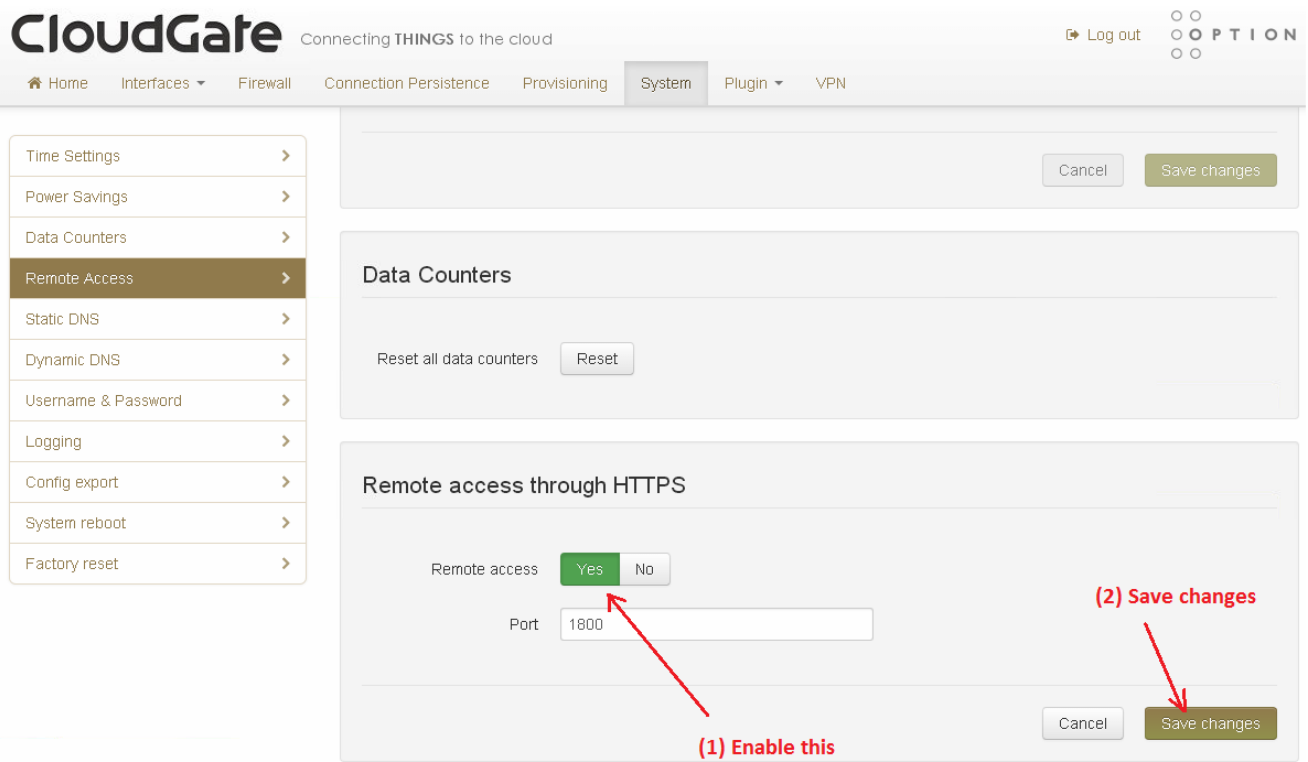

**BiPOM Electronics, Inc.** 

2) Set CloudGate Ethernet port as WAN. Make sure that LAN/WAN Switchover is disabled.

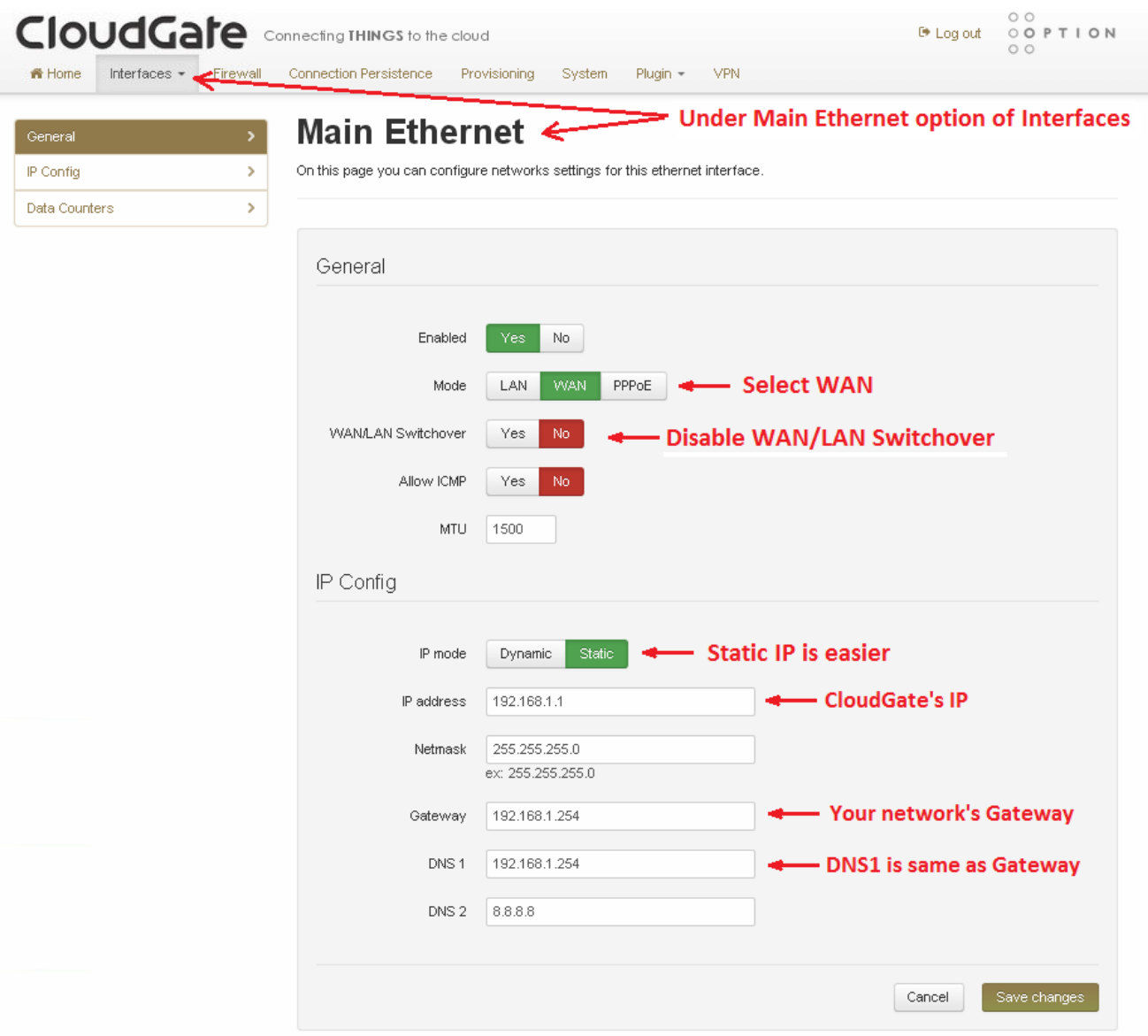

3) Assign to CloudGate the static IP on the LAN. Alternatively, if the network has a DHCP server, Dynamic IP can be used. If Dynamic IP option is used, the assigned address can be found on the settings of the DHCP server on the network. In this case, ideally, the DHCP server should be configured to always give that IP address to CloudGate.

If using static IP, make sure that the static IP is not used by any other device on the network.

4) Assign Gateway, Subnet Mask, DNS1 and DNS2. DNS1 is typically the same IP as the gateway and DNS2 can be set to 8.8.8.8 or any other public DNS server.

Save the changes.

Y

You can now access CloudGate through the "back door" on port 1800 using HTTPS. Type the static IP of CloudGate on the address bar of the internet browser:

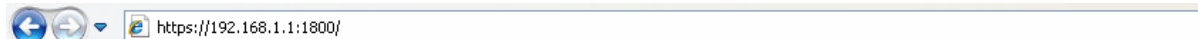

## It is OK to see a Certificate Warning:

**BiPOM Electronics, Inc.** 

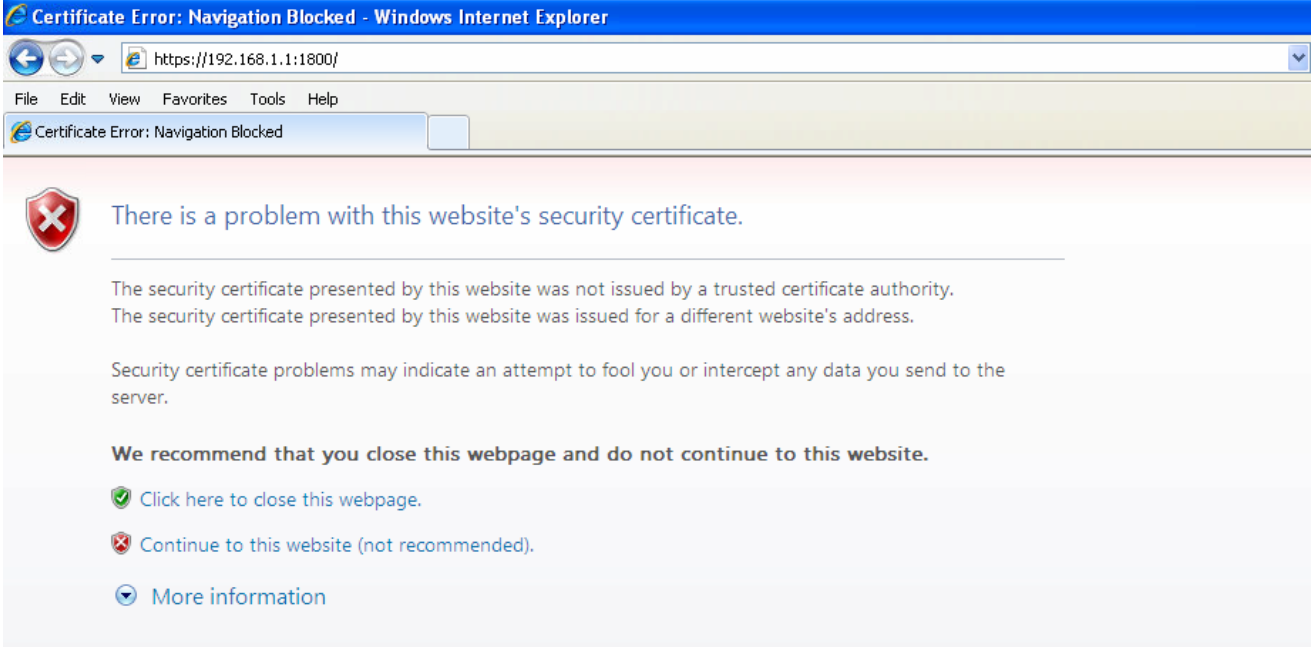

Ignore the warning and select "Continue to this website". This is for Internet Explorer. Other browsers may issue similar warnings that you can ignore and continue to connect to CloudGate:

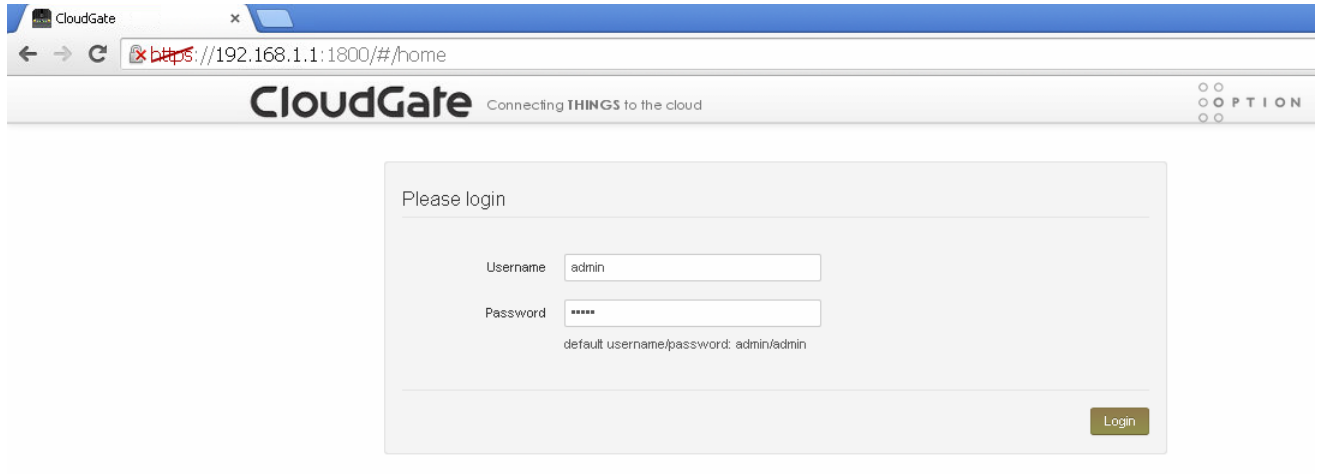